# **Okta Login Configuration**

For portal authentication the following client parameters are required.

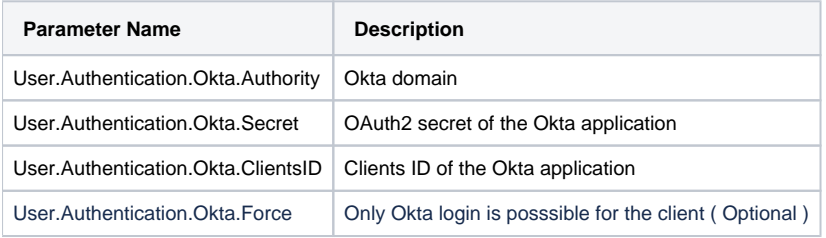

#### Example:

### Example:

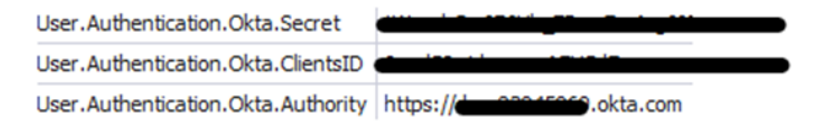

Create new Okta appllication to get ClientsID and Secret

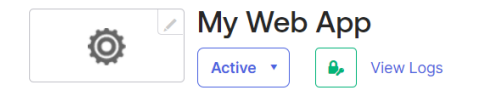

General Sign On Assignments Okta API Scopes Application Rate Limits

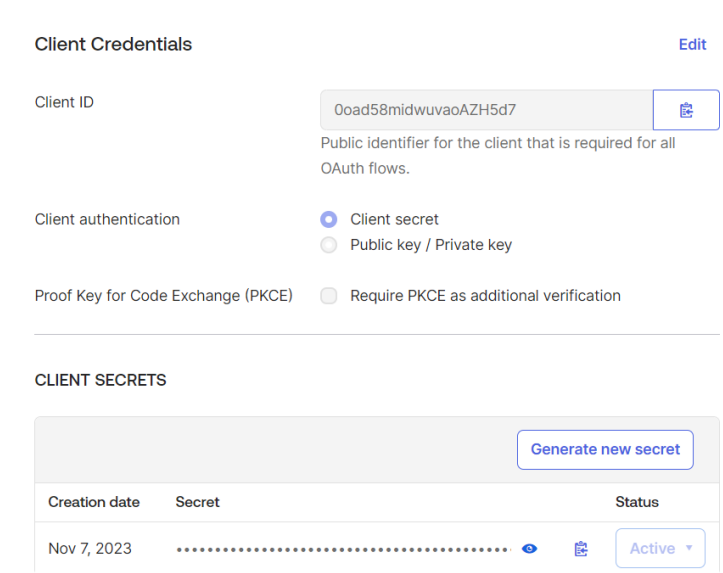

# Check parameters

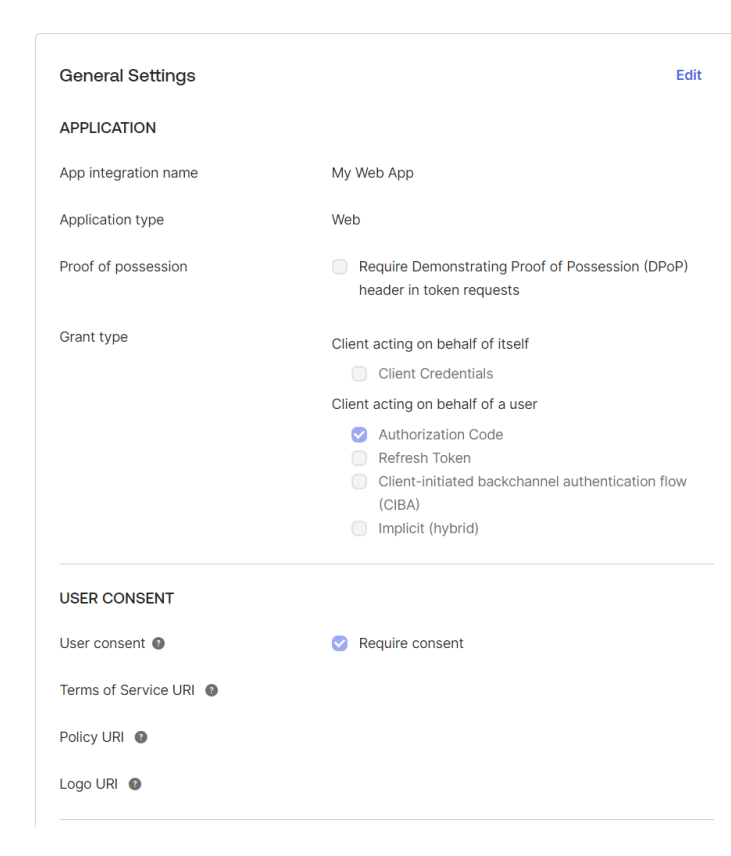

## Redirect URI configuration

Add the portal URIs to the redirect URI configuration.

Example:

Sign-in redirect URIs [https://portalhost/CarrierPortal/ssologin](https://test10.jtel.de/CarrierPortal/azurelogin)

Sign-out redirect URIs [https://](https://test10.jtel.de/CarrierPortal/pages/common/Login.login.xhtml)[portalhost](https://test10.jtel.de/CarrierPortal/azurelogin)[/CarrierPortal/pages/common/Login.login.xhtml](https://test10.jtel.de/CarrierPortal/pages/common/Login.login.xhtml)

[https://](http://localhost:8080/CarrierPortal/pages/common/MiniClientLogin.login.xhtml)[portalhost](https://test10.jtel.de/CarrierPortal/azurelogin)[/CarrierPortal/pages/common/MiniClientLogin.login.xhtml](http://localhost:8080/CarrierPortal/pages/common/MiniClientLogin.login.xhtml)

Configure users for the application

#### **Assignments** Sign On **Okta API Scopes Application Rate Limits General**

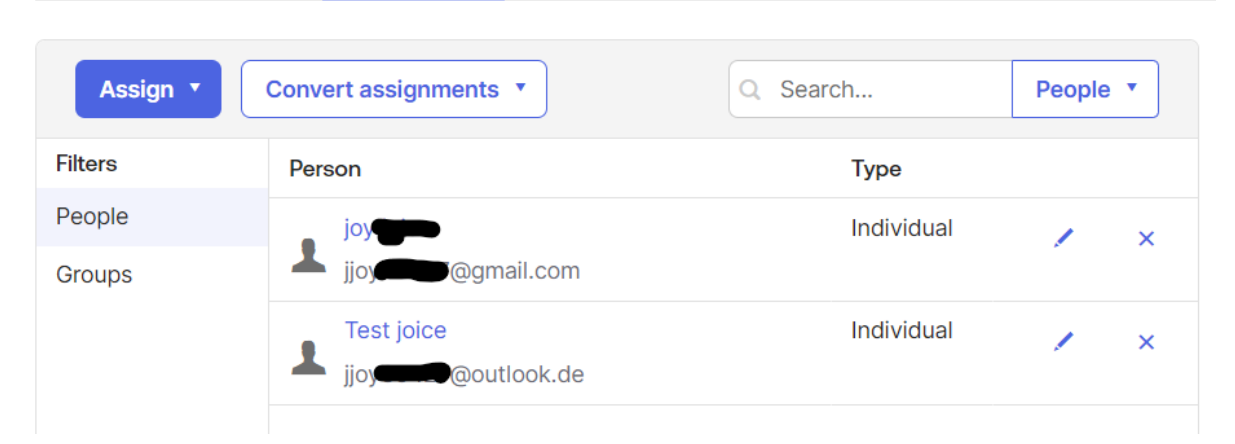